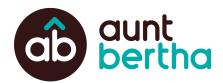

# Simple Search Box Implementation Guide

### **Our Recommendation**

We recommend the following iframe widget for your organization. Update the **ref** parameter before passing this on to your partner organizations.

### **For Your Main Site**

<iframe src="https://www.auntbertha.com/widget/v2/**bridge2resourcesva**?ref=**VirginiaAAP**" width="100%&website=https://www.bridge2resourcesva.org" scrolling="no" frameborder="0"></iframe>

| Enter your zip code | SEARCH |
|---------------------|--------|
|---------------------|--------|

# For Your Partners - Partners Should Replace [PartnerNameHere]

<iframe src="https://www.auntbertha.com/widget/v2/**bridge2resourcesva**?ref=**[PartnerNameHere]**" width="100%&website=https://www.bridge2resourcesva.org" scrolling="no" frameborder="0"></iframe>

Enter your zip code

SEARCH

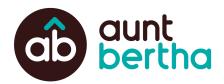

# **Required Steps:**

### ref

This is the only required URL parameter for the search box widget and it stands for **ref**erring location. The **ref** parameter is necessary to provide accurate reporting on the sites from which the search traffic originated. Set this parameter to the base URL of the site on which the widget is being placed. For example, if you are placing the widget on your organization's website (eg, berthaclinic.com), replace www.YourOrg.com with *berthaclinic.com*.

### **Optional Steps:**

### btn\_color

The **btn\_color** parameter allows you to change the button color to align with your website's brand. Update this value with a 3- or 6- digit <u>hex code</u>.

#### form\_desc

The form\_desc parameter allows you to add text above the search box.

### **Iframe Width Guidelines**

The "**width**" attribute can be adjusted to a fixed width as needed to fit into a page layout (e.g. width="500px"). Our recommendation is to keep the iframe at 100% width and wrap it in a containing div that maintains the proper container width, or has responsive CSS rules tied to it. The layout of the search form will adjust responsively based on the iframe size (another reason to keep it at 100% width), so if the form is narrow (e.g. on mobile) the field and button will stack vertically

### **Iframe Height Guidelines**

The "**height**" attribute may be specified on the iframe as needed to work within the page layout. If the search form is getting visually cut off (especially on narrower mobile screen widths) try adding height to the above code or to any code that is directly containing the iframe within the page layout. The search field contains logic to validate the zip code value, and can show an error message beneath the form if an invalid zip code is submitted. Take this into account when choosing a "height" value.

### **Configuring Your URL**

URL parameters may be appended to the widget URL to further customize the widget to meet your needs, including additional branding elements and kickstarting a search in another language. You may combine any number of parameters from the below table in a single URL. Our widget uses standard URL syntax meaning your first parameters should start with a **?** symbol and subsequent parameters should start with an **&** symbol.

| Parameter      | Valid Values                                                                                                    | Notes                                                                                                    |
|----------------|----------------------------------------------------------------------------------------------------|----------------------------------------------------------------------------------------------------|
| ref (required) | A string that identifies the referring<br>location. For the Aunt Bertha widget,<br>please use your organization's URL.<br><i>ex. <u>ref=www.berthaclinic.com</u></i> | This value should be reviewed with your Aunt<br>Bertha Customer Success Manager to ensure<br>validity and uniqueness. Widgets on partner sites<br>should use the partner's URL. |
| btn_color      | A valid 3- or 6-digit hex color code<br>ex. <u>btn_color=FF0000</u>                                                                                                  | Make sure you do NOT include a leading # (e.g.<br>"#FF0000"). This will result in an invalid URL.                                                                               |

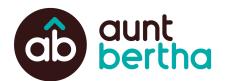

| btn_text           | A short string to use as the search<br>button text<br><i>ex. <u>btn_text=find+it</u></i>                                                      | The case of the text is ignored and automatically converted to all caps in the UI (e.g. "SEARCH").                                                       |
|--------------------|----------------------------------------------------------------------------------------------------|----------------------------------------------------------------------------------------------------|
| btn_text_color     | A valid 3- or 6-digit hex color code<br>ex. <u>btn_text_color=FFF000</u>                                                                      | Make sure you do NOT include a leading # (e.g.<br>"#FF0000"). This will result in an invalid URL.                                                        |
| btn_font_size      | Any valid text size<br>ex. <u>btn_font_size=24</u>                                                                                            | Make sure you do NOT include text following the font size number (e.g. "20px"). This will result in no change.                                           |
| field_font_size    | The size of the text within the search placeholder<br>ex. <u>field_font_size=24</u>                                                           | Default size is 16 Make sure you do NOT include<br>text following the font size number (e.g. "20px").<br>This will result in no change of the font size. |
| form_desc          | A string to display above the search form<br><i>ex. <u>form_desc=Find+Resources+Here</u></i>                                                  | Make sure this text is URL-encoded.                                                                                                    |
| lang               | A valid ISO-639-1 language code, as supported by <u>Google Translate</u><br><i>ex. <u>lang=es</u></i>                                         | This setting has no effect on the widget itself. It's passed along to the search page and used to translate the search results.                          |
| org                | The URL-encoded name of the organization hosting the widget, if different from the default widget customer name <i>ex. org=Bertha+Partner</i> | Widgets on partner sites can use this parameter to<br>override the organization name shown on the<br>widget by default.                                  |
| postal_placeholder | A string to display as the ghost text in the postal (zip) code field <i>ex. <u>postal_placeholder=Your+Zip+Code</u></i>                       | Make sure this text is URL-encoded, as in the example.                                                                                                   |
| search_placeholder | A string to display as the ghost text in the text search field <i>ex. <u>search_placeholder=Housing+Help</u></i>                              | Make sure this text is URL-encoded, as inthe example.<br>This parameter only applies when the <b>text_search</b> is enabled.                             |
| show_branding      | Set this to "true" to show your<br>organization's brand logo under the<br>search button                                                       | If there is no logo configured the parameter will be ignored.                                                                                            |

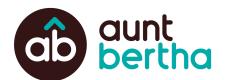

|                         | ex. <u>show_branding=true</u>                                                                                                    |                                                                                                    |
|-------------------------|----------------------------------------------------------------------------------------------------|----------------------------------------------------------------------------------------------------|
| text_search             | Set this to "true" to show the text search<br>box in addition to the zip code box<br>ex. <u>text_search=true</u>                                       | This specifies whether or not to include a text search field in addition to the default postal code.                                                                                                    |
| top_level + service_tag | Any valid <u>Open Eligibility</u> Human<br>Services domain and service tag<br>combination<br><i>ex. <u>top_level=goods&amp;service_tag=books</u></i>   | These settings are passed through the search box<br>to pre-filter results down to the tag combination.<br>These two parameters must be used together. If<br>either one is omitted this setting will be ignored. |
| website                 | If your organization uses a custom URL,<br>use this attribute to mask the<br>auntbertha.com subdomain.<br><i>ex. website=https://www.berthahub.org</i> | Be sure to include https:// in your text for this parameter.                                                                                                    |
| zip                     | Any valid zip code to use as the default<br>in the postal (zip) code field.<br><i>ex. <u>zip=78750</u></i>                                             | This zip code will override any text configured in <b>postal_placeholder</b> .                                                                                                    |